## **Updating the IF-NMEA2K2 via TZT12,14 or BB**

(Note: Currently, you cannot perform this update via TZT2)

1. Download the zipped software and save to Desktop.

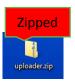

a. Right click on zipped Uploader folder and select Extract All.

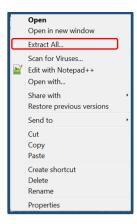

**b.** Click on Browse and select a destination to save unzipped software to. We recommend saving to your Desktop.

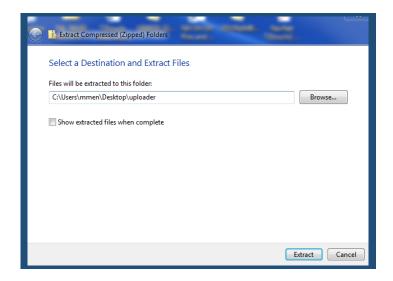

**c.** You will notice now that the unzipped Uploader folder is now on your Desktop.

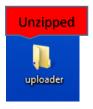

**d.** Drag and drop the unzipped Uploader folder on to the root of the SD card. Nothing other than the Uploader folder can be on the root of the SD card.

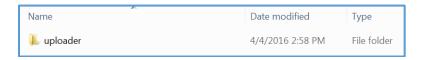

i. The following depicts the content of the Uploader folder only to be used as a reference as to what should be inside the Uploader folder. As mentioned above in step 1 d. only the unzipped Uploader folder is placed on the root of the SD card.

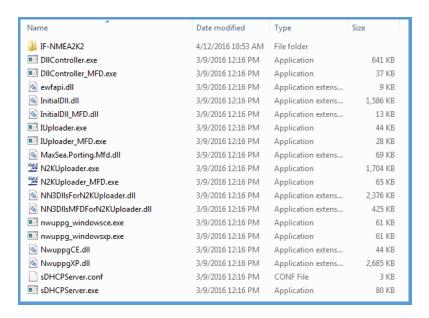

 Connect TZT and IF-NMEA2K2 via NMEA2000 then power both on. We recommend that only the IF-NMEA2K2 and the updating TZT MFD be connected on the NMEA2000 network at this time. **3.** Ensure the Instance Number of the IF-NMEA2K2 is "0". If not you must change the Instance Number to "0". The instance number can be viewed and changed on the Sensor List page under Initial Setup.

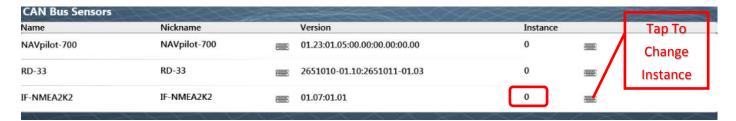

**4.** After the TZT MFD is completely booted up, insert the SD card containing software into the right SD slot then press the "Home button" select Menu>Initial Setup>Update Network Equipment, then select (Launch).

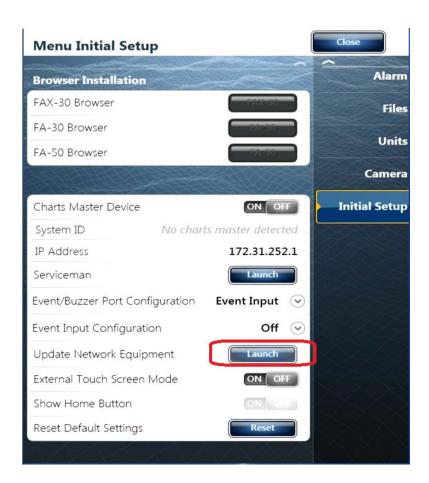

The system will launch into the update mode: Please Wait

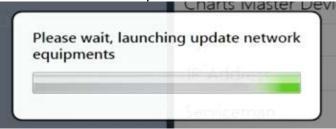

**5.** After the Uploader program starts confirm that IF-NMEA2K2 is displayed and push the Start button.

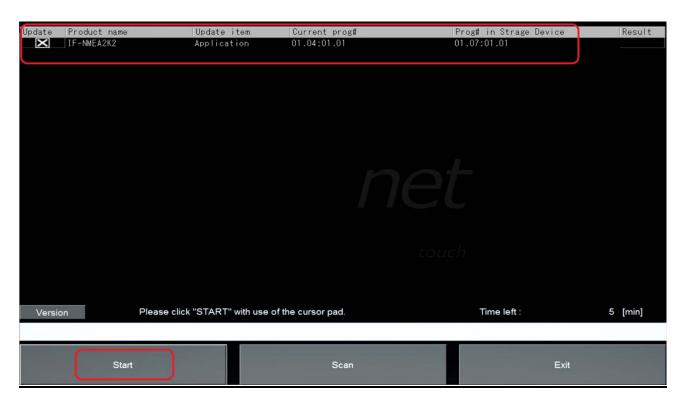

**6.** The update sequence begins as follows.

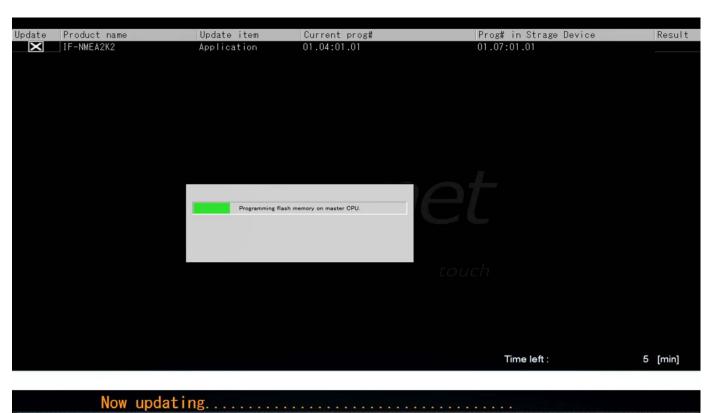

7. The update will be take a few minutes to complete.

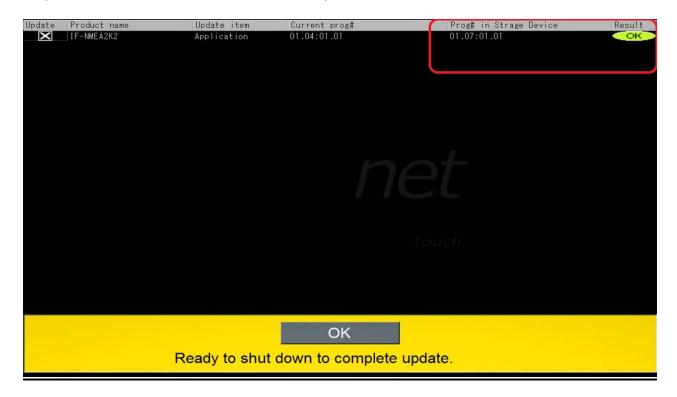

**8.** Press OK to shut down and complete update.

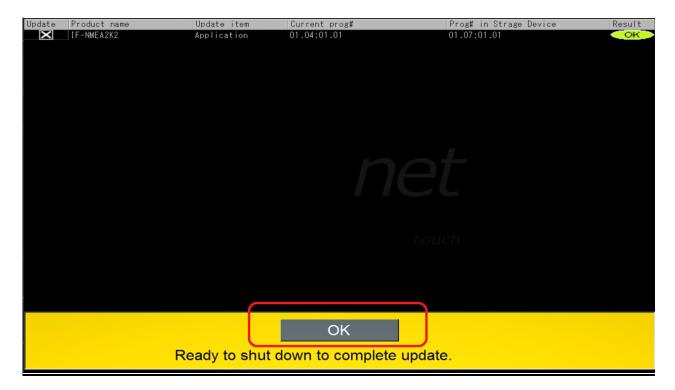

9. Confirm that the IF-NMEA2K2 is now at the current version software on the Sensor List.

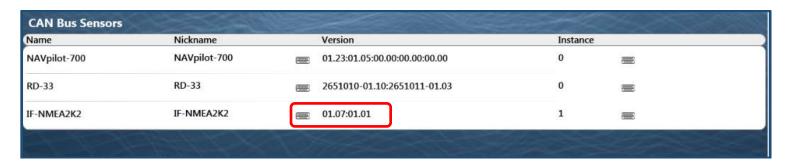